### Exhibit 9

### System for Award Management Documentation

**INSTRUCTIONS:** The submission of the System for Award Management (SAM) documentation is required for all HOME-ARP applicants. Documentation to be provided includes 1) SAM Registration and 2) Exclusion Status.

To access SAM: <u>www.sam.gov</u>

For those applications that involve additional entities:

 For-Profit Business: Both the business and the business owner need to be reviewed within SAM. The business owner does not need to be registered within SAM; however, documentation must be provided that indicates that the business owner is not excluded from receiving federal funds.

In addition, applications that involve a for-profit business must provide documentation for the Non-Profit Development Organization (NDO) associated with the application. The NDO must be registered within SAM and demonstrate that they are not excluded from receiving federal funds.

• Non-Profit Entity: The non-profit organization must be registered within SAM and demonstrate that they are not excluded from receiving federal funds.

The following are instructions to access the documentation based on the user type:

- Not the Entity Owner: an individual who did not set up the account within the SAM system.
- Entity Owner: the representative tasked with setting up the account within the SAM system.

# Instructions: Not the Entity Owner

## Go to <u>sam.gov</u> and click on "Sign In" on the right side of the screen

| An o | ficial website of th | e United States gove | rnment <u>Here's how you</u> | <u>know</u> ∨ |           |
|------|----------------------|----------------------|------------------------------|---------------|-----------|
|      |                      |                      |                              |               | E Sign In |
| Home | Search               | Data Bank            | Data Services                | Help          |           |

### Accept the terms to sign into the site

| LSAM, GOV*                                                                                                    | ×     |
|----------------------------------------------------------------------------------------------------|-------|
| You must accept the U.S. Government System terms to sign into this web                                                                                                    | osite |
| This is a U.S. General Services Administration Federal Government computer system<br>that is "FOR OFFICIAL USE ONLY."<br>This System is subject to monitoring.<br>Individuals found performing unauthorized activities are subject to disciplinary<br>action including criminal prosecution. |       |
| Cancel                                                                                                    |       |

Enter your login.gov sign-in credentials, if you do not have sign-in credentials, please create an account

| <b>sam.gov</b> is using login.gov to allow<br>you to sign in to your account safely<br>and securely. |                 |  |  |  |
|----------------------------------------------------------------------------------------------------|-----------------|--|--|--|
| Email address                                                                                        | Email address   |  |  |  |
| Password                                                                                             | Show password   |  |  |  |
| Sign in                                                                                              |                 |  |  |  |
| Cr                                                                                                   | eate an account |  |  |  |

Once you sign into the account, click on "Search" at the left side of the screen.

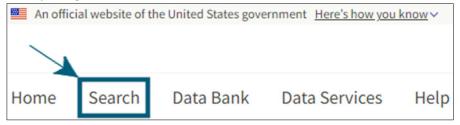

Either type the name of the organization in the top Search Box or the Keywords box.

| Home              | Search             | Data Bank        | Data Services |
|-------------------|--------------------|------------------|---------------|
| Search            | e.g                | . 1606N020Q02, a | ispha Q       |
| Select<br>All Dor | Domain<br>nains    |                  | +             |
| Filter B          | Зу                 |                  | -             |
| Keywo             | rds                |                  |               |
| Federa            | l Organizatio      | ons              |               |
| Enter             | Code or Nar        | ne               | •             |
| Status            |                    |                  | ^             |
|                   | Active<br>Inactive |                  |               |
|                   |                    |                  | Reset 🖒       |

# Click on the plus sign (+) next to Select Domain

| Home                | Search | Data Bank      | Data Services |
|---------------------|--------|----------------|---------------|
| Search              | e.g.   | 1606N020Q02, a | asph: Q       |
| Select D<br>All Dom |        | -              | +             |

### Click on "Entity Information in the drop down

| Sea | arch         | e.g. 1606N020Q02, asph: | Q |
|-----|--------------|-------------------------|---|
|     | elect Domain | n                       | - |
|     | All Domain   | S                       |   |
|     | Contract O   | pportunities            |   |
| A   | Assistance   | Listings                |   |
|     | Entity Infor | rmation                 |   |
|     | Federal Hie  | erarchy                 |   |
|     | Wage Deter   | rminations              |   |

If the location area is not expanded, click on the drop down arrow next to location. Under State / Province, enter Nebraska in the "Input Text" box.

| Filter By -                                                                                                    |                                                                                                    |
|----------------------------------------------------------------------------------------------------|----------------------------------------------------------------------------------------------------|
| Keyword Search<br>For more information on how to use our keyword search, visit<br>our help guide 🖸                                                                                                    |                                                                                                    |
| <ul> <li>Any Words (i)</li> <li>All Words (i)</li> <li>Exact Phrase (i)</li> </ul>                                                                                                    |                                                                                                    |
| e.g. 123456789, Smith Corp<br>Entity   Purpose of Registration   Entity Type   Socio-Economic Status   Product or Service Information   Registration with Debt Subject to Offset   Location   Entity Status | Location A<br>Zip Code<br>Input Zip<br>State / Province<br>Input Text<br>City<br>Select State (Optional) |
| Active Inactive ID Assigned Reset 🔿                                                                                                    | Select City Congressional District Input Text Country Input Text                                         |

# Select the result by clicking on the name.

|                                  |                     |                                                             | Sort by                                              |
|----------------------------------|---------------------|-------------------------------------------------------------|------------------------------------------------------|
| Showing 1 - 2 of 2 resul         | ts                  |                                                             | Relevance                                            |
| CITY OF COLUMBUS                 | Active Registration |                                                             | Entity                                               |
| Unique Entity ID<br>YM4RJGN196F5 | CAGE Code<br>3ES84  | Physical Address<br>2424 14TH ST, COLUMBUS,<br>NE 68601 USA | Expiration Date<br>Oct 14, 2022                      |
|                                  |                     |                                                             | Purpose of Registration<br>Federal Assistance Awards |

# The following screen will populate.

|                                |                                                                 | Download 🖽 Follow                                       |  |
|--------------------------------|-----------------------------------------------------------------|---------------------------------------------------------|--|
| Entity Registration            | CITY OF COLUMBUS                                                |                                                         |  |
| Core Data                      | Unique Entity ID                                                | Registration Status Expiration Date                     |  |
| Business Information           | YM4RJGN196F5                                                    | • Active Registration Oct 14, 2022                      |  |
| Entity Types                   | CAGE/NCAGE                                                      | Purpose of Registration                                 |  |
| Financial Information          | 3ES84                                                           | Federal Assistance Awards Only                          |  |
| Points of Contact              | Physical Address                                                | Mailing Address                                         |  |
| Assertions                     | 2424 14TH ST<br>Columbus, Nebraska<br>68601-5038, United States | P.O. Box 1677<br>2424 14TH Street<br>Columbus, Nebraska |  |
| Reps and Certs                 |                                                                 | 68602-1677, United States                               |  |
| Exclusions                     | Version Current Record V                                        |                                                         |  |
| Responsibility / Qualification |                                                                 |                                                         |  |

# Click on "Download."

|                                |                                                 | Download I Follow                      |  |
|--------------------------------|-------------------------------------------------|----------------------------------------|--|
| Entity Registration            | CITY OF COLUMBUS                                |                                        |  |
| Core Data                      | Unique Entity ID                                | Registration Status Expiration Date    |  |
| Business Information           | YM4RJGN196F5                                    | • Active Registration Oct 14, 2022     |  |
| Entity Types                   | CAGE/NCAGE                                      | Purpose of Registration                |  |
| Financial Information          | 3ES84                                           | Federal Assistance Awards Only         |  |
| Points of Contact              | Physical Address 2424 14TH ST                   | Mailing Address<br>P.O. Box 1677       |  |
| Assertions                     | Columbus, Nebraska<br>68601-5038, United States | 2424 14TH Street<br>Columbus, Nebraska |  |
| Reps and Certs                 |                                                 | 68602-1677, United States              |  |
| Exclusions                     | Version Current Record 🗸                        |                                        |  |
| Responsibility / Qualification |                                                 |                                        |  |

Select the file type, enter the file name, then click on the download button. For example, if your entity was DED, type DED-20220609 (20220609 is the year, month, day), then click on the PDF file type, then click on the download button. Depending on your browser, it should ask you to save the PDF file. This download documents the registration of the entity.

| Download Options                               | O        |
|------------------------------------------------|----------|
| Select File Type                               |          |
| Name File<br>EntityInformation-20220609-114247 | Required |
| Follow  DOWNLOAD                               |          |

To document the status of exclusions, select "Exclusions" on the left side of the screen.

|                                |                                                 | Download 🛛 🖽 Follow                    |
|--------------------------------|-------------------------------------------------|----------------------------------------|
| Entity Registration            | CITY OF COLUMBUS                                |                                        |
| Core Data                      | Unique Entity ID                                | Registration Status Expiration Date    |
| Business Information           | YM4RJGN196F5                                    | Active Registration     Oct 14, 2022   |
| Entity Types                   | CAGE/NCAGE                                      | Purpose of Registration                |
| Financial Information          | 3ES84                                           | Federal Assistance Awards Only         |
| Points of Contact              | Physical Address 2424 14TH ST                   | Mailing Address<br>P.O. Box 1677       |
| Assertions                     | Columbus, Nebraska<br>68601-5038, United States | 2424 14TH Street<br>Columbus, Nebraska |
| Reps and Certs                 |                                                 | 68602-1677, United States              |
| Exclusions                     | Version Current Record 🗸                        |                                        |
| Responsibility / Qualification |                                                 |                                        |

Then save the following screen for your entity and upload to AmpliFund (the user will need to capture the screen):

| Entity Registration             | CITY OF COLUMBUS                                                                                                    |                                                                                                    |  |  |  |  |
|---------------------------------|----------------------------------------------------------------------------------------------------|----------------------------------------------------------------------------------------------------|--|--|--|--|
| Exclusions<br>Active Exclusions | Unique Entity ID<br>YM4RJGN196F5                                                                                                    | Registration Status     Expiration Date       Active Registration     Oct 14, 2022                                                                                                    |  |  |  |  |
| Inactive Exclusions             | CAGE/NCAGE<br>3ES84                                                                                                    | Purpose of Registration Federal Assistance Awards Only                                                                                                    |  |  |  |  |
| Responsibility / Qualification  | Physical Address<br>2424 14TH ST<br>Columbus, Nebraska<br>68601-5038, United States                                                         | Mailing Address<br>P.O. Box 1677<br>2424 14TH Street<br>Columbus, Nebraska<br>68602-1677, United States                                                                                                    |  |  |  |  |
|                                 | but is actually a different party. Therefore,<br>excluding agency identified in the exclusion<br>contact the federal agency that took the a | al or firm has the same or similar name as your search criteria,<br>, it is important that you verify a potential match with the<br>on's details. To confirm or obtain additional information,<br>action against the listed party. Agency points of contact,<br>nay be found by navigating to the Agency Exclusion POCs page |  |  |  |  |
|                                 | ACTIVE EXCLUSIONS<br>There are no active exclusion records associa                                                                          | ted to this entity by its Unique Entity ID.                                                                                                    |  |  |  |  |
|                                 | INACTIVE EXCLUSIONS There are no inactive exclusion records associated to this entity by its Unique Entity ID.                              |                                                                                                    |  |  |  |  |

# Instructions: Entity Owner

### Go to sam.gov and click on "Sign In" on the right side of the screen

| Ar  | n official | website of the | United States gover | nment Here's how you k | <u>know</u> ∨ |  |         |
|-----|------------|----------------|---------------------|------------------------|---------------|--|---------|
|     |            |                |                     |                        |               |  | Sign In |
| Hom | ne         | Search         | Data Bank           | Data Services          | Help          |  |         |

### Accept the terms to sign into the site

| SAM.GOV*                                                                                                    | E. |
|----------------------------------------------------------------------------------------------------|----|
| You must accept the U.S. Government System terms to sign into this website                                                                                                    |    |
| This is a U.S. General Services Administration Federal Government computer system<br>that is "FOR OFFICIAL USE ONLY."<br>This System is subject to monitoring.<br>Individuals found performing unauthorized activities are subject to disciplinary<br>action including criminal prosecution. |    |
| Cancel                                                                                                    |    |

Enter your login.gov sign-in credentials, if you do not have sign-in credentials, please create an account

| <b>sam.gov</b> is using login.gov to allow<br>you to sign in to your account safely<br>and securely. |               |  |  |  |  |
|----------------------------------------------------------------------------------------------------|---------------|--|--|--|--|
| Email address                                                                                        |               |  |  |  |  |
| Password                                                                                             | Show password |  |  |  |  |
| Sign<br>Create an :                                                                                  |               |  |  |  |  |

#### Once you sign into the account, click on "Workspace" at the top right of the screen.

| 800 | An official | website of the | United States govern | nment <u>Here's how you k</u> | <u>(now</u> ~ |   |          |   |               |    |           |   |          |
|-----|-------------|----------------|----------------------|-------------------------------|---------------|---|----------|---|---------------|----|-----------|---|----------|
|     |             |                |                      |                               |               | Ø | Requests | Ø | Notifications | 88 | Workspace | ∋ | Sign Out |
| Ho  | me          | Search         | Data Bank            | Data Services                 | Help          |   |          |   |               |    |           |   |          |

#### Click on the Active Entity registrations.

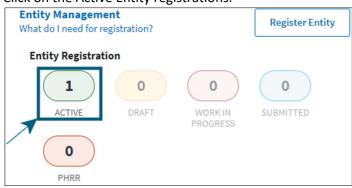

### Once your organization populations, click on the three vertical dots on the right side of the screen.

| Economic Development, Neb | raska Department Of • Active Registration           |                    |  |  |
|---------------------------|-----------------------------------------------------|--------------------|--|--|
| Unique Entity ID:         | Purpose of Registration:                            | Expiration<br>Date |  |  |
|                           | Federal Assistance Awards                           | Feb 10, 2023       |  |  |
| CAGE/NCAGE:               | Physical Address:                                   |                    |  |  |
|                           | 301 Centennial Mall S<br>Lincoln, NE 68508-2529 USA |                    |  |  |

### Click on "View Record"

| Economic Develop                                                        | Actions                                                                  |                                           |  |
|-------------------------------------------------------------------------|--------------------------------------------------------------------------|-------------------------------------------|--|
| Unique Entity ID: Purpose of Registration:<br>Federal Assistance Awards |                                                                          | View Record                               |  |
| CAGE/NCAGE:                                                             | Physical Address:<br>301 Centennial Mall S<br>Lincoln, NE 68508-2529 USA | Update<br>Deactivate<br>View In Hierarchy |  |

#### Click on "Download"

| C Pack to Warkenson                                                                                                    | Download  | 🖽 Follow |
|----------------------------------------------------------------------------------------------------|-----------|----------|
| Contract Service Contract Service Contract Service Service | RTMENT OF |          |

Enter the name of your entity in the name file and the date you downloaded the file. For example, if your entity was DED, type DED-20220609, then click on the PDF file type, then click on the download button. Depending on your browser, it should ask you to save the PDF file.